دفترچه راهنمای فارسی

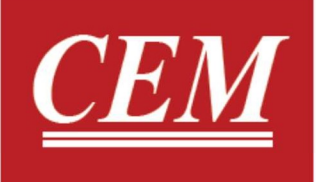

دستگاه اندازه گیری فشار و جریان هوا

DT-8920

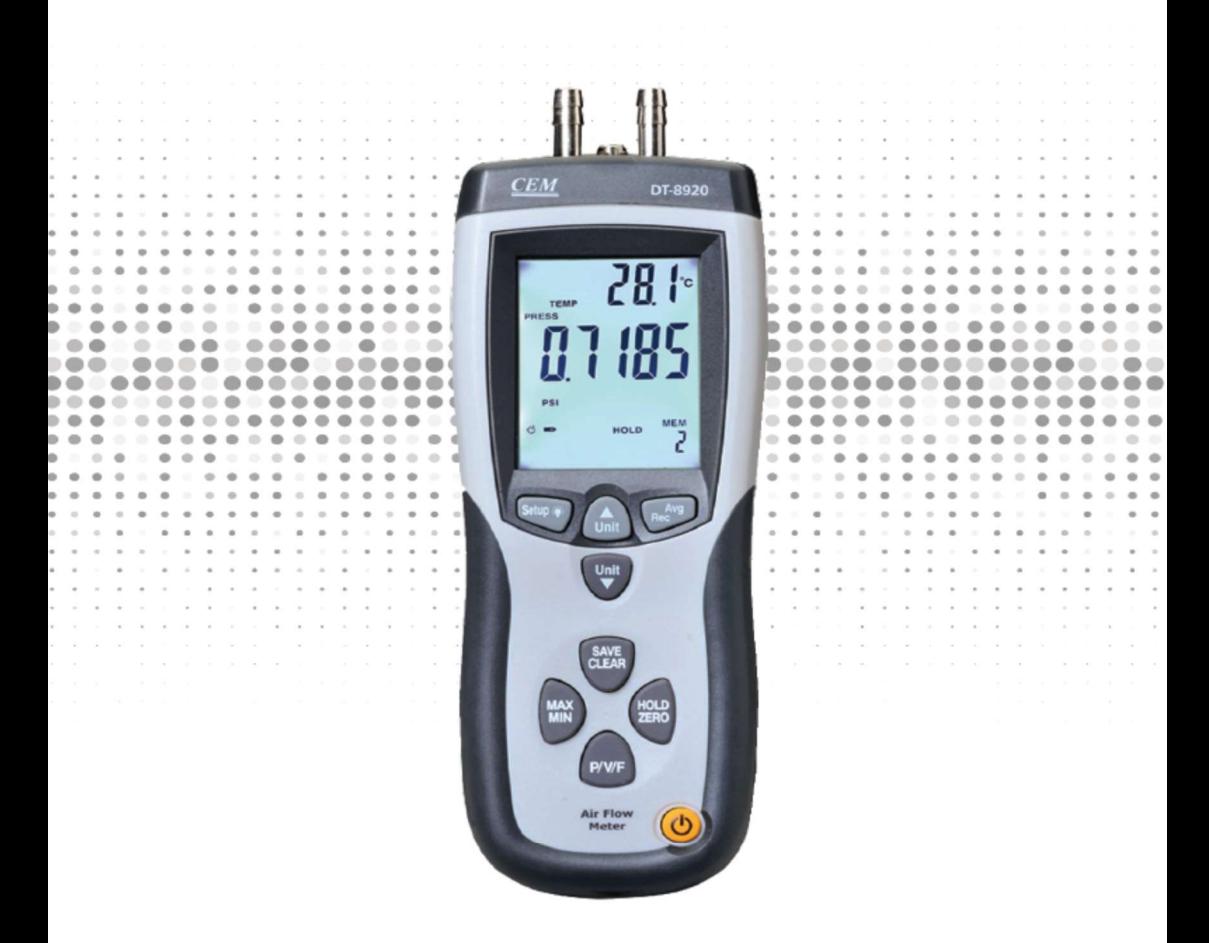

Pressure and Flow Meter

واحد تحقيقات و توسعه CEM در ایران

# فهرست

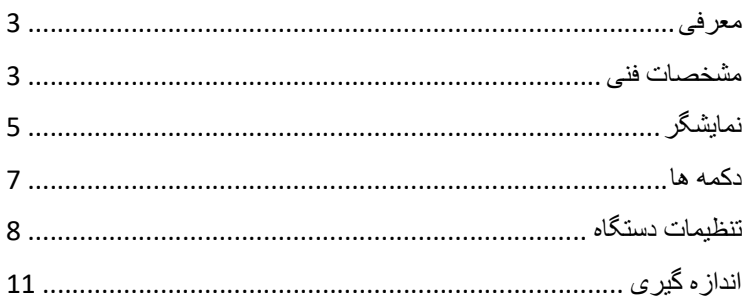

#### ●معرفي:

از شما براي خريد دستگاه اندازه گيري فشار و جريان هوا DT-8920 سپاس گزاريم.

فشارسنج -8920DT با قابليت اندازه گيري فشاربه صورت تفاضلي و همچنين اندازه گيري سرعت باد است.محدوده اندازه گيري فشار از 0 تا 5000 پاسكال(Pa (و محدوده اندازه گيري سرعت هوا در بازه 1 تا 80 متر بر ثانيه(s/m (مي باشد.همچنين اين دستگاه قابليت اندازه گيري سرعت باد، فشار و دماي محيط را به صورت همزمان دارد. ●مشخصات فني:

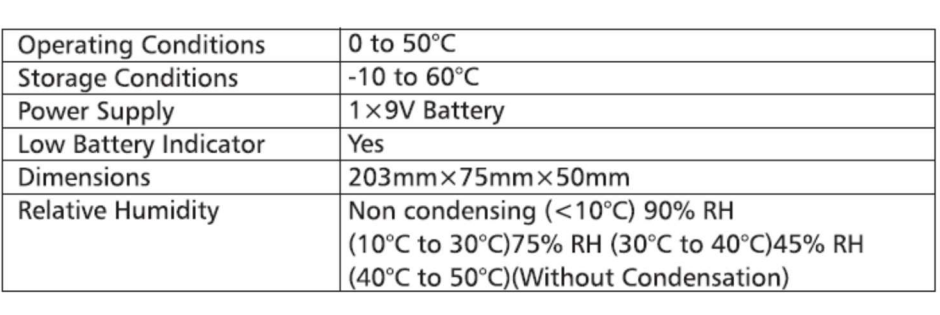

●مشخصات فني مانومتر:

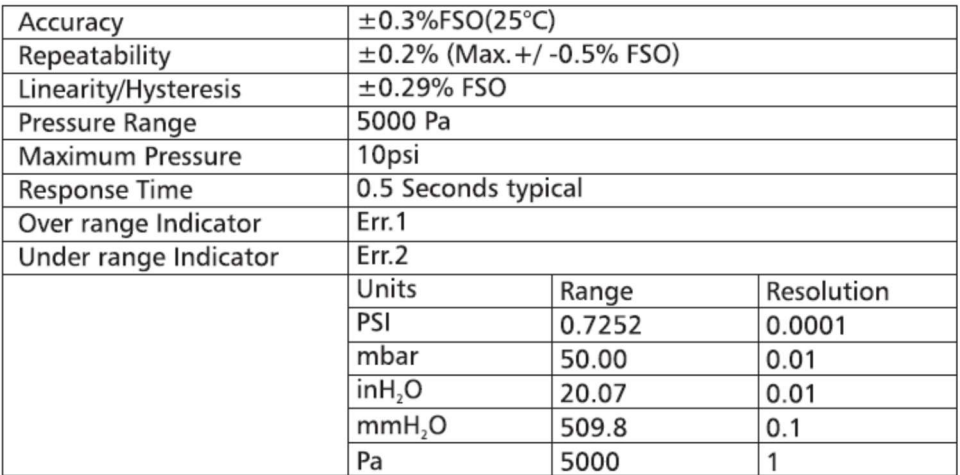

 $1 \text{psi}^*27.68 = \text{inH}_2O$ 

 $1 \text{psi} * 68.947 = mbar$ 

1psi\*703.072=1\*mmH<sub>2</sub>O

1psi\*6894.6=Pa

FSO: Full Scale Output

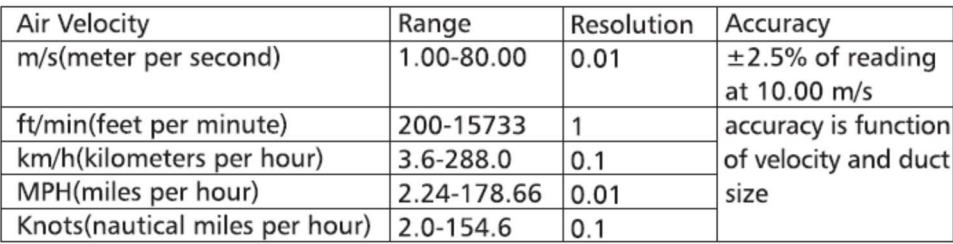

### ●محدوده اندازه گيري سرعت هوا:

#### ●محدوده جريان هوا:

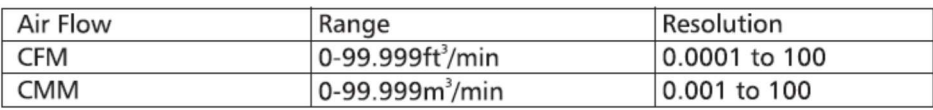

 $CFM (ft<sup>3</sup>/min) = Air Velocity (ft/min) \times Area (ft<sup>2</sup>)$ CMM(m<sup>3</sup>/min)=Air Velocity(m/s) $\times$ Area(m<sup>2</sup>) $\times$ 60 CFM: cubic feet per minute CMM: cubic meters per minute

●محدوده دمايي:

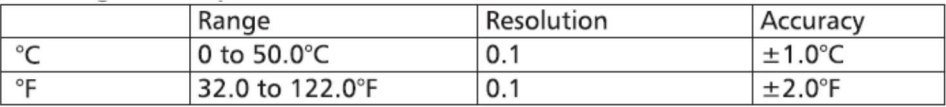

●نمايشگر:

-1دقيقه،ثانيه و ساعت -2فشار،سرعت،جريان و دما -3نمايشگر اوليه -4واحد اندازه گيري سرعت -5واحد اندازه گيري فشار -6دستگاه به كامپيوتر متصل است. -7خاموش شدن خودكار فعال است. 8-انتخاب شكل مجرا(Duct shape)

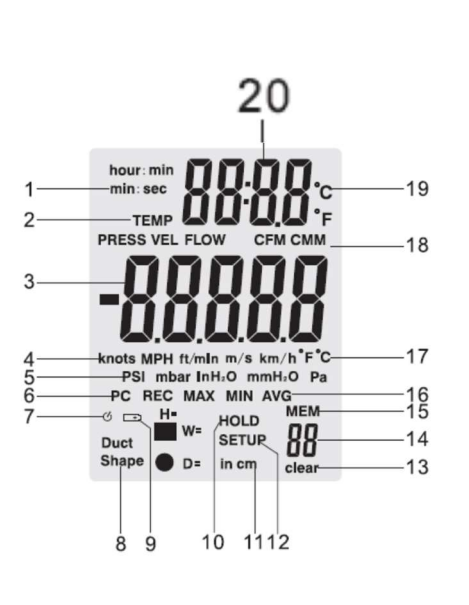

1076 manual User واحد توسعه CEM در ايران

-9باتري دستگاه ضعيف است. 10-دستگاه در حالت Data Hold مي باشد.  $W$ ,H or D آواحد اندازه گیری  $-11$ -12تنظيمات -13تمام نمونه ها(sample (از حافظه دستگاه حذف شده است. -14تعداد نمونه هاي ذخيره شده -15اعلان گرحافظه دستگاه AVG و MAX,MIN,REC نماد-16 -17واحد اندازه گيري دما در نمايشگر اوليه -18واحد اندازه گيري جريان هوا -19واحد اندازه گيري دما در نمايشگر ثانويه -20ديجيت هاي نمايشگر دما و زمان

#### ●دكمه ها:

-برای خاموش و روشن نمودن دستگاه دكمه  $\bm{\mathbb{O}}$  را فشار دهيد. -2براي نمايش بيشترين،كمترين و متوسط داده هاي اندازه گيري شده دكمه MIN/MAX را فشار دهيد،براي خارج شدن همين دكمه را براي دو ثانيه نگه داريد. -3براي نمايش سرعت جريان هوا،نمايش مجراي مدور و يا مستطيلي و نيز فشار تفاضلي دكمه F/V/P را به صورت هاي متوالي فشار دهيد. -4براي ثابت نگه داشتن داده از دكمه Zero/Hold استفاده كنيد.

همچنين اگر همين دكمه را به مدت دو ثانيه نگه داريد دستگاه صفر مي شود.

-5براي ذخيره سازي و يا حذف نمونه هاي اندازه گيري شده از دكمه Clear/Save استفاده نماييد.

-6براي روشن شدن كردن نور پس زمينه نمايشگر از دكمه استفاده كنيد.همچنين اگر اين دكمه را براي چند ثانيه نگه داريد وارد تنظيمات دستگاه مي شويد.

7-براي وارد شدن به حالت فراخواني (Recall mode) دكمه Avg/Rec را براي چند ثانيه نگه دارد.

-8زماني كه در تنظيمات دستگاه قرار داريد(Option Setup (از دكمه Avg/Rec براي تاييد و انتخاب آپشن ها استفاده نماييد.از دكمه هاي و <del>● Unit</del> براي اسكرول كردن در تنظيمات استفاده نماييد.

# ●تنظيمات دستگاه(Option Setup(:

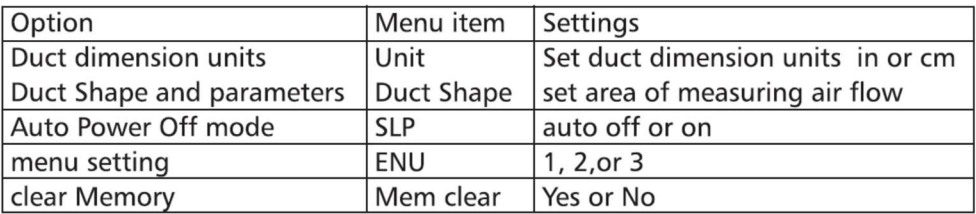

#### :Choose Duct Shape●

ابتدا وارد تنظيمات دستگاه شده و Shape Duct را انتخاب نماييد.براي انتخاب از دكمه REC/Avg استفاده نماييد. در اين زمان اسكرين دستگاه به شما (circular)"●" rectangle) or"" نمايش مي دهد كه متناسب با هدف خود يكي از آن را انتخاب نماييد.

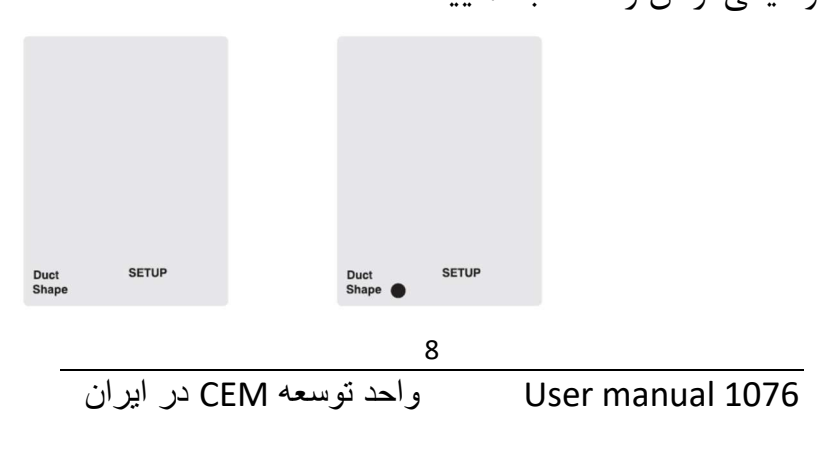

# :Duct dimension unit setting●

وارد تنظيمات دستگاه شويد و Dimension unit را انتخاب نماييد.سپس از بين دو گزينه "in "و "cm "يكي را انتخاب نماييد.

#### :Parameters Setting●

شود.

اگر مجراي شما مستطيلي شكل باشد،اولين پارامتر براي انتخاب ارتفاع(H( بوده و در نمايشگر اوليه به صدا در مي آيد.براي جا به جا شدن بين ديجيت هاي مربوطه از دكمه Clear/Save استفاده كنيد.و با استفاده از دكمه هاي Unit براي تغيير مقدار عددي استفاده كنيد.

دكمه Rec/Avg را فشار داده تا پارامتر بعدي (W (يعني عرض مجرا به نمايش در آيد.مراحل انتخاب و تغيير به مشابه آن چيزي است كه پيش تر توضيح داده شد.در نهايت براي تاييد دكمه Rec/Avg را فشار دهيد.

اگر مجراي شما دايروي شكل باشد تنها يك پارامتر قطر (D (بايد تعيين

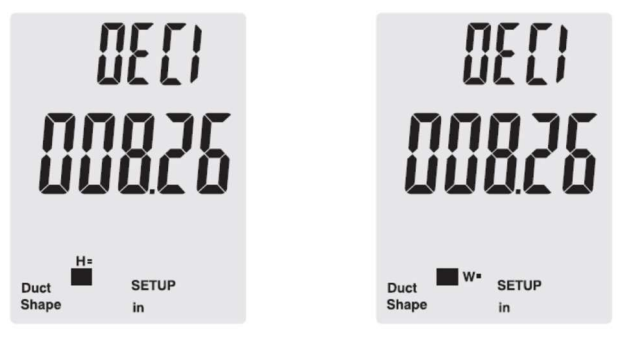

●تنظيمات خاموش شدن خودكار:

اگر دستگاه به مدت بيست دقيقه بلا استفاده بماند به طور خودكار خاموش مي شود. به منظور غير فعال كردن اين حالت وارد تنظيمات شده و SLP را انتخاب نماييد و آن را در حالت Off قرار دهيد.

#### ●تنظيمات منو:

وارد تنظيمات شويد و Menu Mode را انتخاب نماييد.تنظيمات منو شامل سه حالت زير است: -1 نمايش فشار و شرعت جريان هوا

> 4-نمايش سرعت هوا و جريان (Air flow and air velocity) -3نمايش فشار،سرعت و جريان هوا

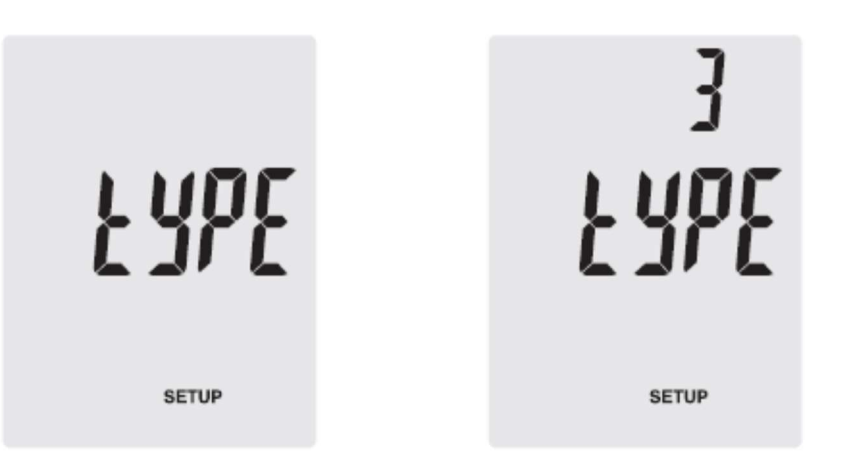

10

# ●اندازه گيري فشار:

ابتدا دكمه F/V/P را فشار داده و دستگاه را در حالت اندازه گيري فشار قرار دهيد.با استفاده از دكمه واحد اندازه گيري را انتخاب نماييد. سپس شلنگ دستگاه را به پايانه مثبت دستگاه وصل كنيد و دكمه Zero/Hold را براي چند ثانيه نگه داريد.سپس سر ديگر شلنگ را به منطقه اي كه قصد اندازه گيري فشار آن را داريد متصل كنيد در اين هنگام

دستگاه فشار تفاضلي را نسبت به حالت مرجع نمايش مي دهد.

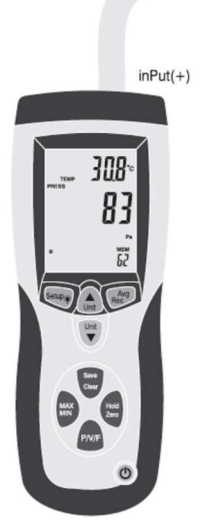

# ●اندازه گيري جريان هوا:

ابتدا دكمه F/V/P را فشار دهيد و دستگاه را در حالت Velocity measure قرار دهيد.شلنگ سفيد را به پايانه مثبت دستگاه و شلنگ سياه را به پايانه منفي(مرجع) دستگاه متصل نماييد.سپس سر ديگر شلنگ را به لوله استاتيك (tube Pitot (وصل كنيد و سر ديگر شلنگ را در محل خروجي جريان قرار دهيد. سپس دكمه Zero/Hold را برا يچند ثانيه نگه داريد.مطمئن شويد كه محور مجرا به درستي و مطابق با جريان سيال قرار گرفته باشد.اگر دستگاه اندازه گيري را منفي و يا بروز خطا(Error (نمايش داد بار ديگر صحت اتصالات مربوطه را بررسي نماييد.

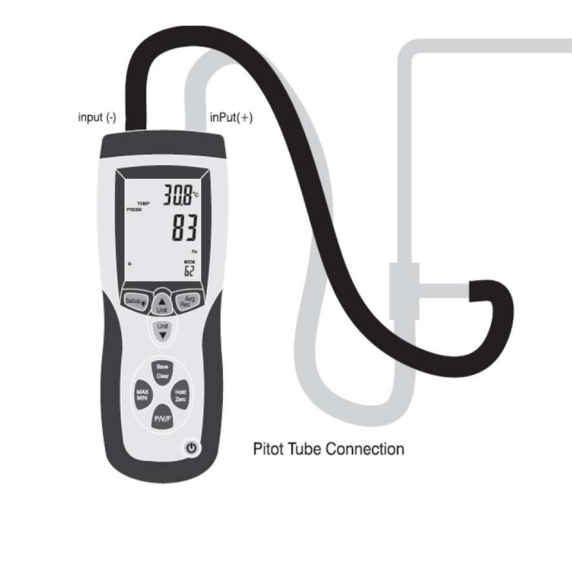

# ●اندازه گيري جريان:

با استفاده از دكمه F/V/P دستگاه را در حالت اندازه گيري flow Air قرار دهيد. با استفاده از دكمه واحد اندازه گيري مورد نظر را انتخاب نماييد.اگر نياز به تغيير مجرا داريد آن را تنظيمات دستگاه تغيير دهيد،در غير اين صورت دستگاه آخرين تنظيمات وارد شده را به عنوان پيش فرض در نظر مي گيرد.

●حذف نمودن داده هاي اندازه گيري:

وارد تنظيمات دستگاه شده و تنظيمات مربوط به Memory را انتخاب نماييد.دكمه Clear/Save را فشار دهيد. چهار حالت زير به وجود مي آيد: -1FLOW VEL PRESS:حذف تمامي داده هاي فشار،سرعت و جريان -2PRESS:حذف تمامي داده هاي مربوط به فشار -3VEL:حذف تمامي داده هاي مربوط به سرعت

-4FLOW:حذف تمامي داده هاي مربوط به جريان

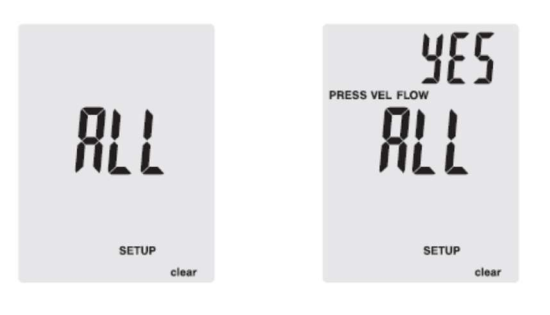

●بازيابي داده ها: -1دكمه F/V/P را فشار دهيد. -2دكمه Rec/Avg را فشار دهيد و آن را براي چند ثانيه نگه داريد. -3با استفاده از دكمه هاي Unit بين داده ها جا به جا شويد.براي نمايش متوسط داده هاي اندازه گيري شده دكمه Rec/Avg را فشار دهيد. -4 براي خروج دكمه Rec/Avg را براي چند ثانيه نگه داريد. ●تذكر: OL/-OL به معناي اين سات كه اندزاه گيري بيشتر از محدوده دستگاه بوده و Error به معناي آنست كه اندازه گيري پايين تر از محدوده دستگاه مي باشد. ●تعويض باتري:

با استفاده از يك پيچ گوشتي مناسب كاور باتري دستگاه را باز كنيد و يك باتري 9 ولتي جديد را جايگزين نماييد.

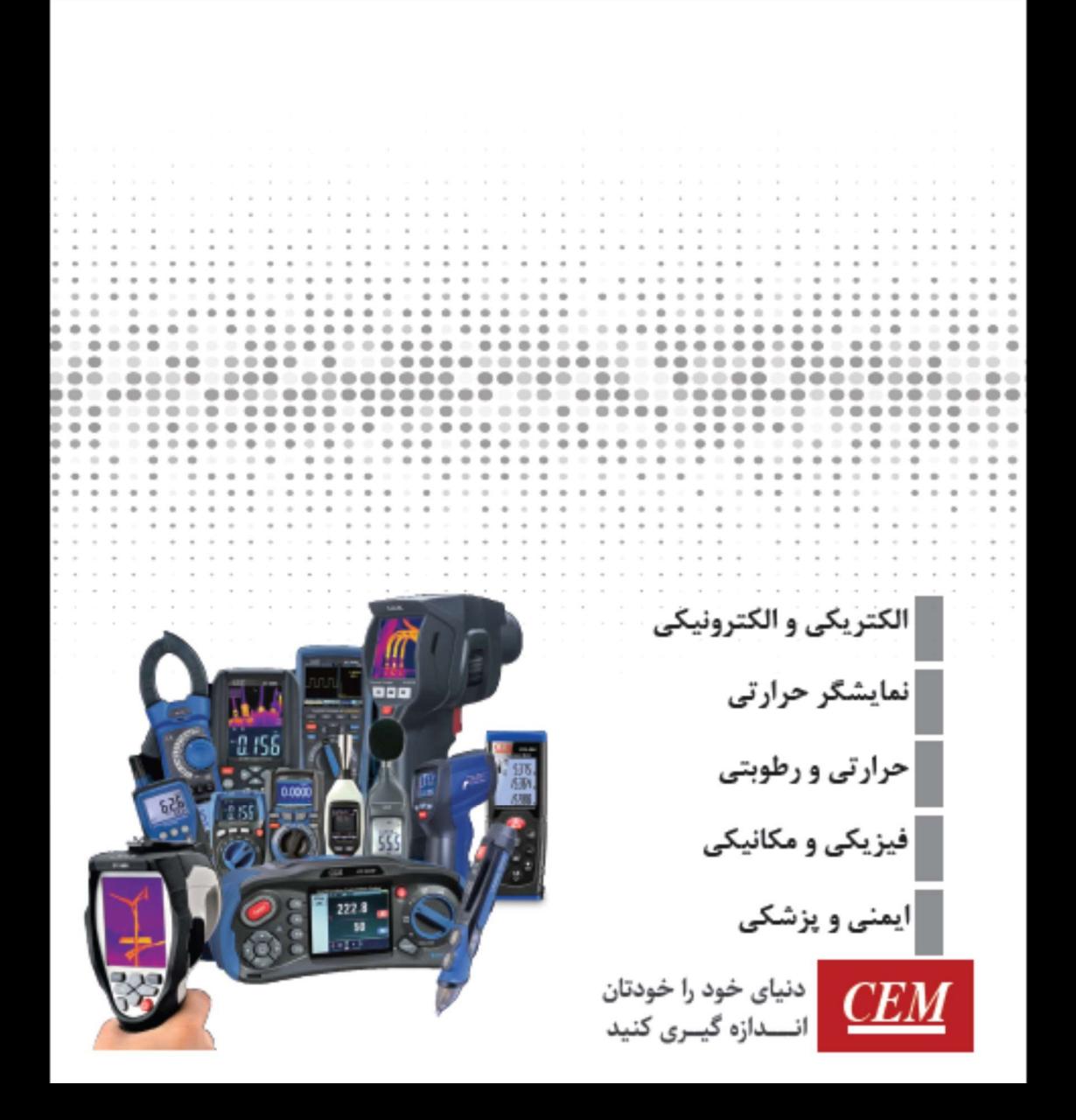